## **Установка с флешки**

Кроме установки с CD-ROM ИКС позволяет записать образ на flash-накопитель и установить с него.

Сначала вам необходимо скачать специальный образ для записи на накопитель. Скачать его можно [здесь](https://xserver.a-real.ru/download/) (необходимо выбрать образ FLASH).

После этого запишите образ любой утилитой для создания загрузочных носителей (к примеру Rufus)

По окончании процесса установите флешку в USB-порт компьютера, на который будет установлен ИКС и укажите в BIOS'e USB-flash в качестве первичного загрузочного устройства.

## **Внимание: не все модели материнских плат поддерживают установку с USB-flashустройств!**

Когда образ загрузится с накопителя, начнется установка в [обычном режиме.](https://doc-old.a-real.ru/doku.php?id=ics70:%D1%83%D1%81%D1%82%D0%B0%D0%BD%D0%BE%D0%B2%D0%BA%D0%B0#загрузка)

From: <https://doc-old.a-real.ru/> - **Документация**

Permanent link: **[https://doc-old.a-real.ru/doku.php?id=ics70:usb\\_setup&rev=1567423412](https://doc-old.a-real.ru/doku.php?id=ics70:usb_setup&rev=1567423412)**

Last update: **2020/01/27 16:28**

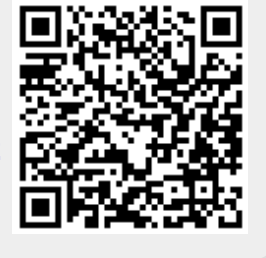